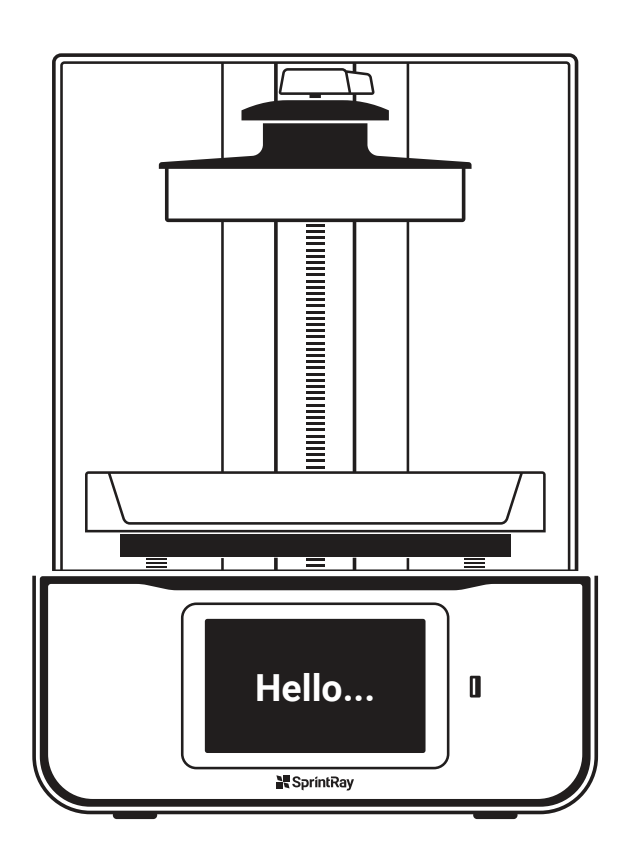

### **Congratulations!**

In this brief guide, we're going to show you how to set up and make your first model on the new SprintRay Pro Desktop 3D Printer.

Your purchase comes with a complimentary, live training session with one of our technicians. For advanced users, see our website for tips & tricks.

We're so excited to see what you make!

# **N**SprintRay

## **Pro 3D Printer** Quick Start Guide

## **Training and Support**

Sign up for free training and contact our support team with questions.

**Visit Call Email** 

support.sprintray.com 800-914-8004 support@sprintray.com

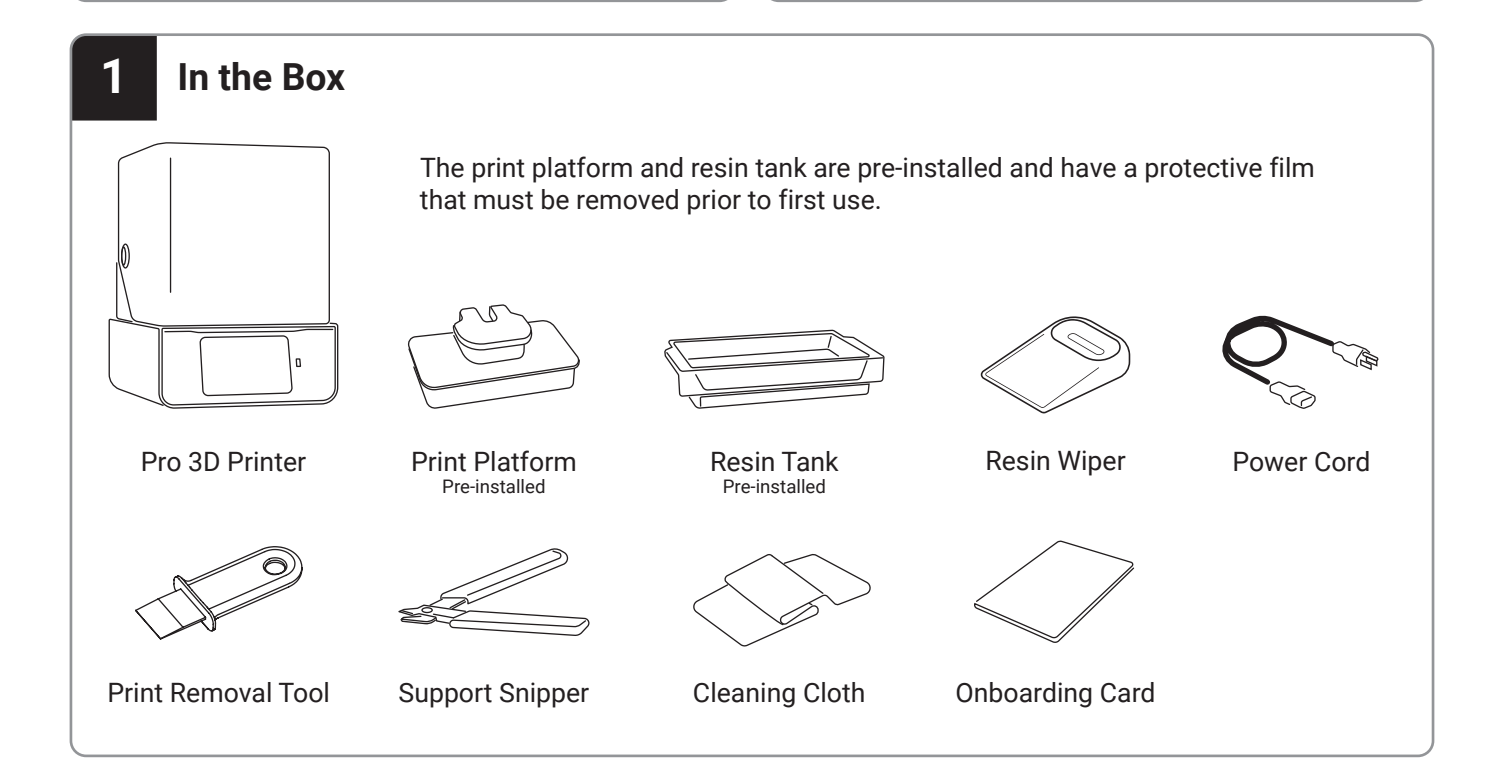

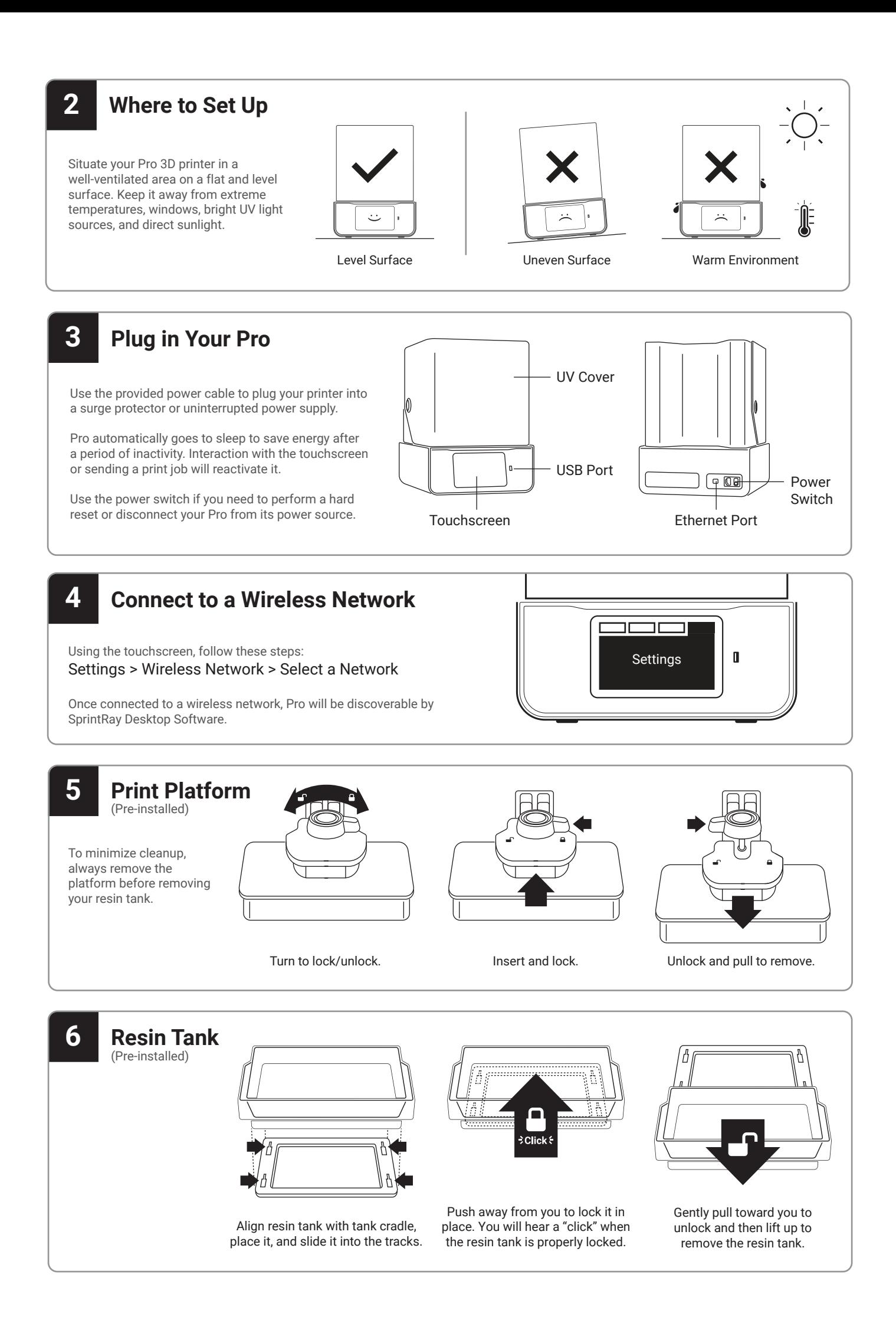

N

. . . . . . . . . .

#### **Prepare a Print Job 8**

**7**

#### **Using Desktop Software to Prepare a Print**

After launching SprintRay Software, begin by selecting your printing material and the desired layer thickness. Next, import your STL model, orient the model, and add supports if necessary. If you are new to 3D printing, consult our website and full user manual for more detailed information.

The model is now ready for printing. Now that everything is set on the software side, follow the below instructions to prepare your Pro printer.

Make sure your printer and your computer are both connected to the same wireless network.

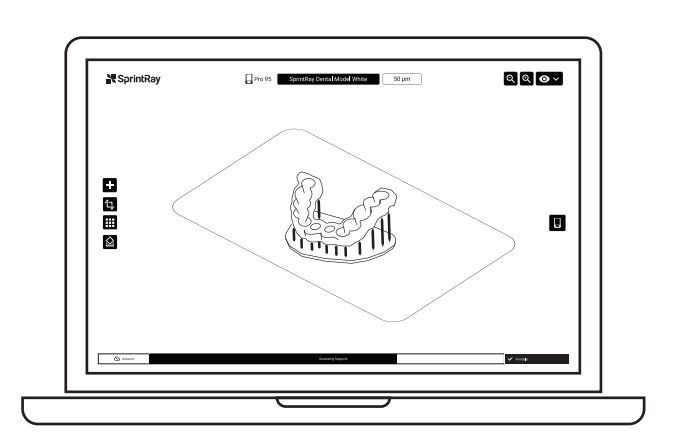

#### **Ensure Your Pro is Ready**

Install resin tank and build platform in their places. It is extremely important to make sure both the build platform and resin tank are fully secured and locked before you start a print.

Refer to steps 5-7 to ensure your equipment is ready before starting the print.

#### **Fill the Resin Tank 9**

Before you pour resin into your Pro's tank, it is important to shake the bottle until it is thoroughly mixed.

When starting a print, the desktop software or touchscreen of your Pro will display the resin level necessary for the planned job.

Fill the tank to the suggested level, ensuring even distribution of the resin across the tank.

Close the lid of the printer or cover the resin tank at all times to minimize light exposure.

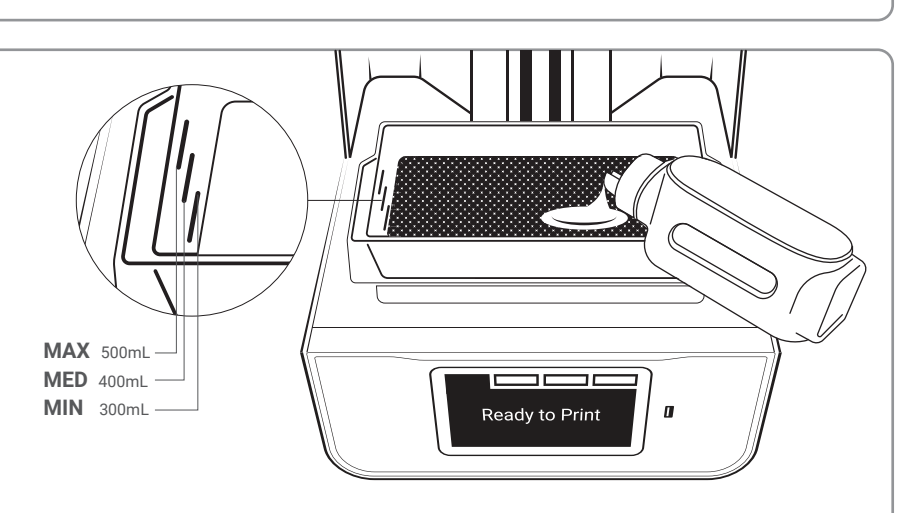

**A B B** 

#### **Start a Print 10**

Once you've prepared both the software and hardware for your print, click on the printer icon in SprintRay Software.

The software will process the job and send it to your printer. The build platform should slowly descend into the resin tank. Once this has happened, the print process has begun.

Your printer runs independently once it begins its print process. Any changes to your network or computer will not effect print progress as long as Pro maintains power.

Note: It's very important to ensure that the lid remains closed during the entire print cycle.

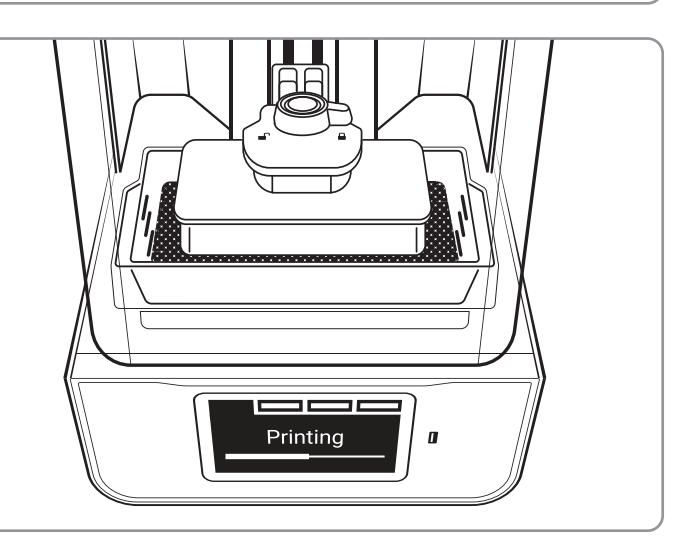

#### **Finishing a Print Job 11**

#### **Removing Prints from Print Platform**

Note: We recommend wearing gloves in order to complete this step.

When the print job is complete and the build arm has fully raised, remove the platform and place it on a flat surface.

Using the provided print removal tool, detach the part from print platform. Using the clipping tool, remove the supports from your part.

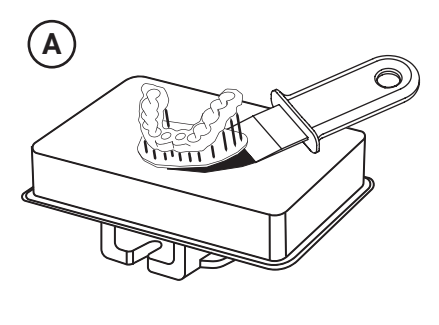

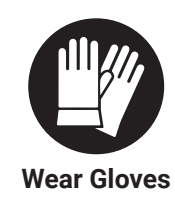

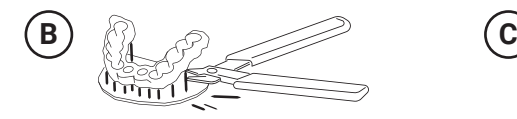

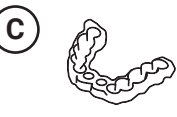

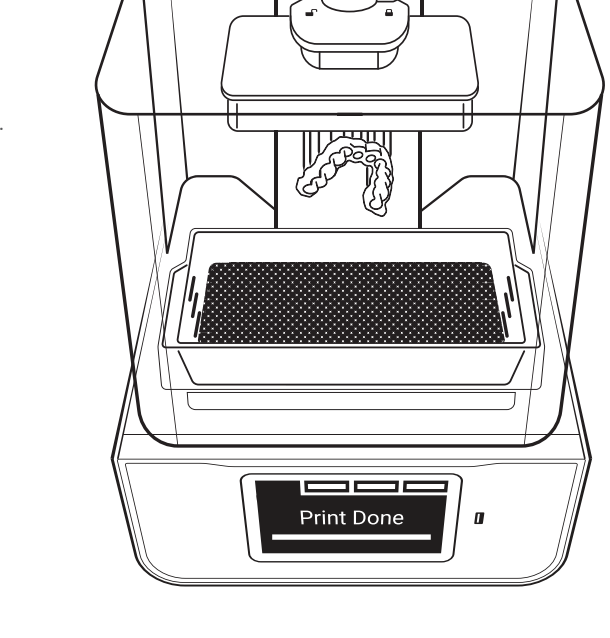

#### **Wash and Air Dry**

Use IPA 91% to wash the parts. To ensure complete cleanliness, the washing process can be repeated.

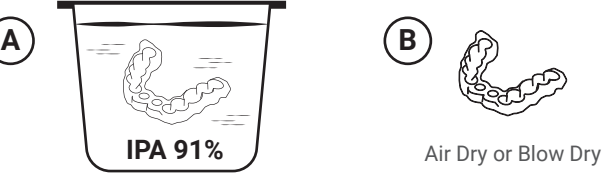

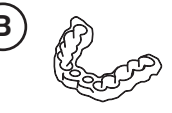

#### **Post Curing**

Depending on the material specifications and FDA requirements, you may need to post-cure the printed part after wash.

Please refer to the application guides to

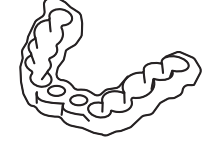

#### **SprintRay ProCure**

You can use presets on SprintRay ProCure to complete post-curing process.

SprintRay ProCure is sold separately.

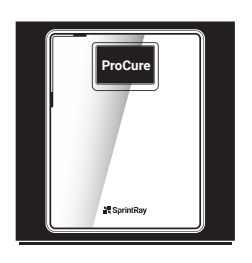

#### **Maintenance 12**

complete the post-curing.

#### **Resin Tank Inspection**

Gently drag the resin wiper across the surface of the tank to ensure there are no hard particles in the tank.

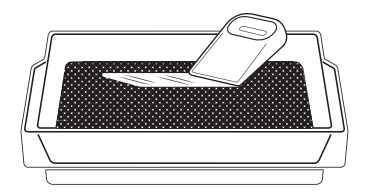

Inspect resin tank with resin wiper.

#### **Mixing Resin Before Print**

If you keep resin in the tank between jobs, use the resin wiper to mix the tank before every print.

#### **Cleaning the Printer**

Use the cleaning cloth provided with the printer to clean the glass on the printer.

Clean the printer with a soft damp cloth.

#### **Resin Care**

Cured resin can be discarded as regular trash. Never dispose of liquid resin in your sink or other plumbing.

Resin should not be left out of the bottle for more than three days. If it has been exposed to air for less than three days, it is safe to pour it back into the bottle through a paper filter or loose mesh.

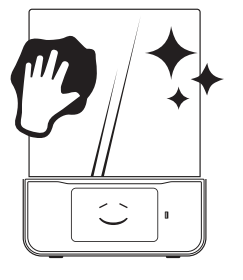